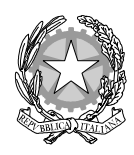

## *Ministero dell'Interno*

Dipartimento per gli Affari Interni e Territoriali Direzione Centrale per la Finanza Locale

## **Frequently Asked Questions (FAQ) Procedura di rendicontazione sul portale TBEL**

**1. L'ente ha già provveduto a trasmettere il Certificato di regolare esecuzione, è necessario rendicontare sul portale TBEL?** 

Il CRE è propedeutico al processo di rendicontazione – sul portale TBEL - che rappresenta lo step successivo. L'art. 158 del TUEL, prevede che per tutti i contributi straordinari assegnati da amministrazioni pubbliche agli enti locali è dovuta la presentazione del rendiconto all'amministrazione erogante entro sessanta giorni dal termine dell'esercizio finanziario relativo, a cura del segretario e del responsabile del servizio finanziario. Il rendiconto, oltre alla dimostrazione contabile della spesa, documenta i risultati ottenuti in termini di efficienza ed efficacia dell'intervento.

**2. L'opera in oggetto ha un importo finale di € 60.000,00 (ad es.) di cui solo € 50.000 sono il contributo. Quando inserisco al PASSO 2 le spese, compare l'errore "Importo CUP utilizzato come da attestazione riportato al passo 1 € 50.000,00 è diverso dalla voce (x=c+d) 60.000,00.** 

L'ente deve rendicontare solamente l'importo corrispondente al finanziamento ricevuto ed utilizzato dal Ministero (attestato dal Comune in sede di certificato di regolare esecuzione), ove lo stato finale dei lavori e somme a disposizione dell'amministrazione committente (passo 2 voce x=c+d) superi il predetto importo, sarà necessario rendicontare esclusivamente la quota a concorrenza del contributo ricevuto ed utilizzato. Si rappresenta che il campo fatture e mandati (rispettivamente passo 12 e passo 13) andrà compilato includendo fatture e mandati che vadano a concorrenza dell'importo complessivo dell'opera, che potrà anche essere superiore al contributo ricevuto dal Ministero.

## **3. Al PASSO 6 compare il seguente errore "Il totale degli importi intervento di tutte le schede per lavori principali 1.000.000,00 (ad es.) è diverso dal valore dell'importo stato finale dei lavori principali (lettera c) di cui al PASSO 2 pari ad euro 800.000,00.**

L'importo inserito al passo 6 nelle schede di lavoro (LAVORI PRINCIPALI e LAVORI IN ECONOMIA) deve coincidere rispettivamente con importo (c) al passo 2 e importo (e) al passo 3.

**4. L'ente ha provveduto a compilare il rendiconto sul portale TBEL, ma compare un messaggio di errore. Come possiamo ovviare a tale problema?** 

Il rendiconto, dopo esser stato compilato, prima di essere ricaricato sulla piattaforma web deve essere firmato digitalmente, in modalità PKCS#7 (P7M), da parte delle seguenti figure:

- SEGRETARIO COMUNALE;

- RESPONSABILE DEL SERVIZIO FINANZIARIO.

Ove entrambe le figure non siano censite, è necessario procedere preliminarmente al censimento di entrambe le figure.

È necessario, inoltre, che la firma sul rendiconto venga apposta sull'ultimo download del file dal sistema TBEL (ogni volta che si scarica il rendiconto compilato da firmare, si genera un codice informatico differente sul rendiconto).